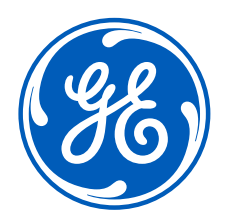

# SRS | Supplier Training

#### Supplier Rating System Launch Team

Placeholder confidentiality disclosure. Edit or delete from layout master if not needed. Rick Ohl – Senior Staff Technical Product Manager Kevin Farrell – Lead Sourcing Initiatives Specialist Jeff Kerley – Senior Sourcing Initiatives Manager Don Moon – Senior Sourcing Initiatives Manager Eric Matteson – Sourcing Executive

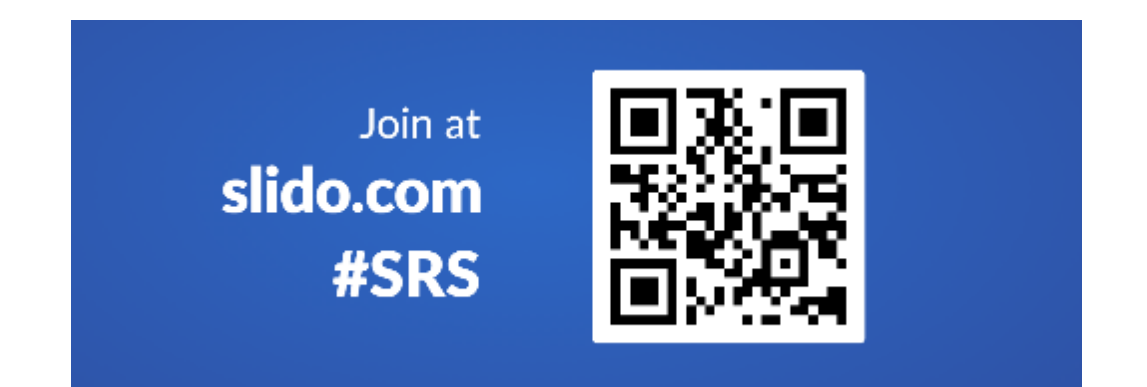

### Agenda

- What is Changing and Why
- How does it work
	- Navigation
	- New Rosetta Layout
	- Voice of Customer
	- Action Plans
	- Metrics
- Next steps
	- Access
	- Loading actions
	- What to do if the data is wrong

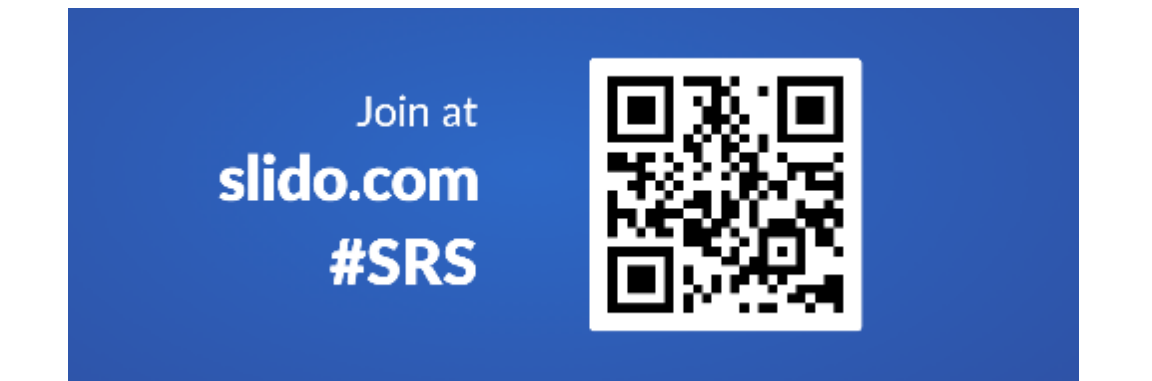

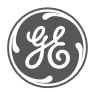

# Upcoming Changes to the Supplier Rating System (SRS)

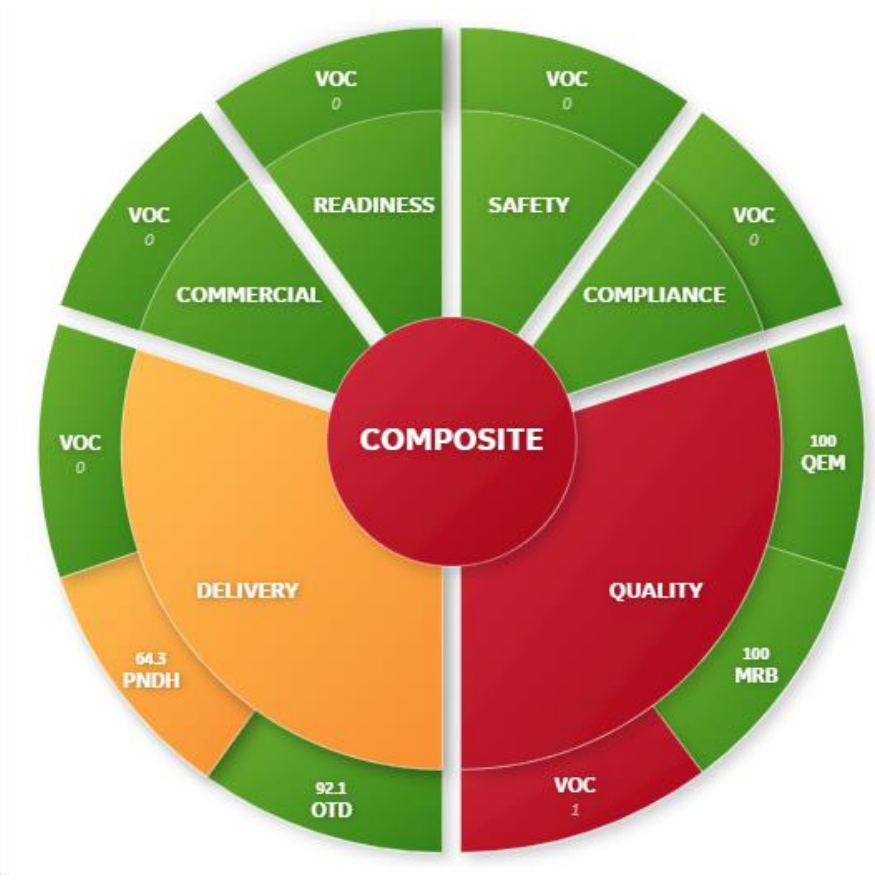

*Composite rating measures 6 key areas*

#### **Why are we making the changes?**

#### **Simplify**

- More intuitive and visual
- The score has fewer metrics that are easier to influence
- Eliminating password requirements to access the manual

#### **Drive Behaviors**

- Clear understanding of what is needed to improve ratings
- Improve transparency of actions agreed to and needed

#### **What is happening?**

GE's Supplier Rating System launched **March 8th**

The SEPM Manual has been updated and moved to the **"Doing Business with Aviation"** website

Supplier training will be offered following launch (March 9-19)

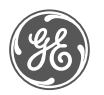

#### SEPM Manual

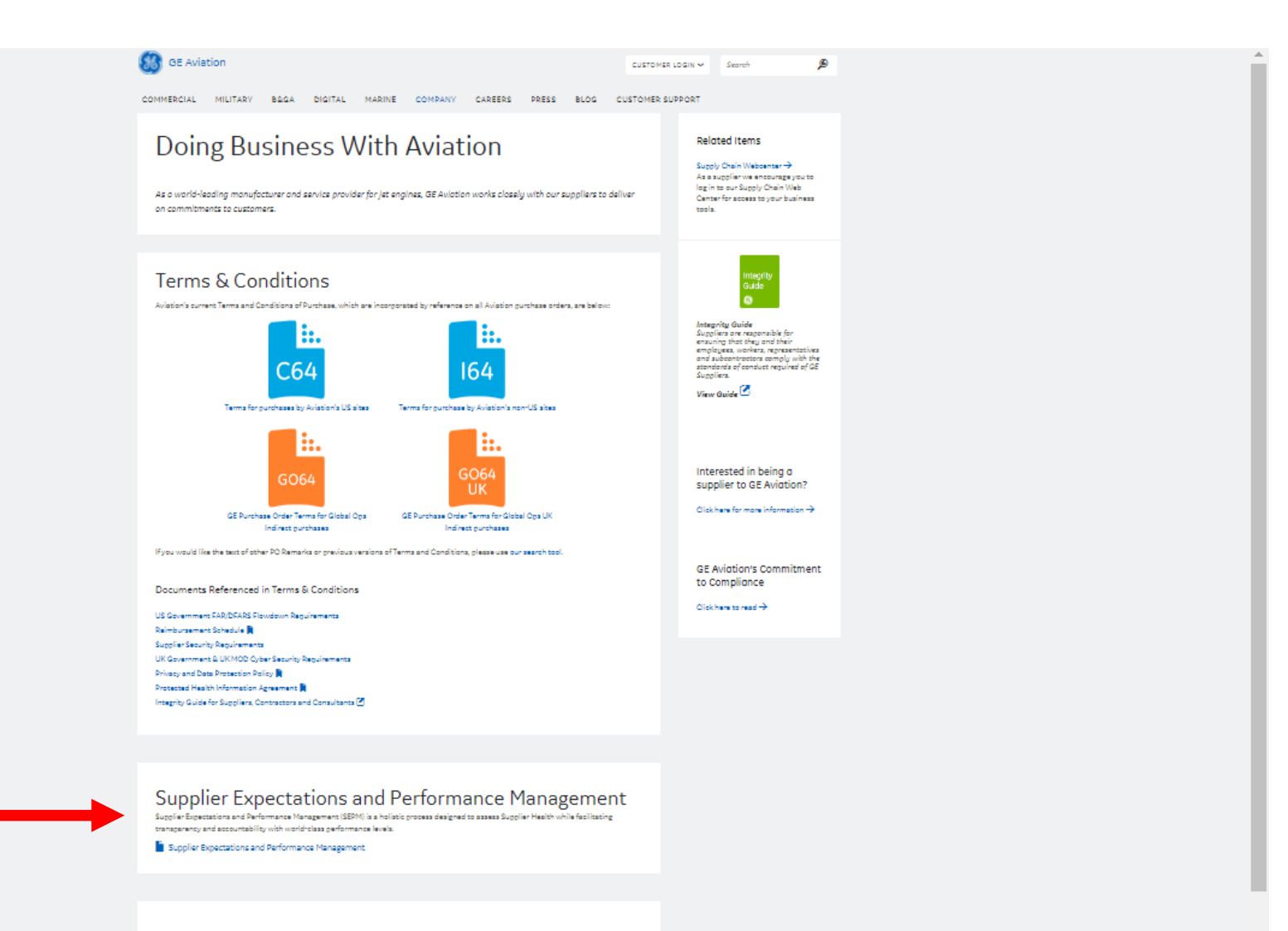

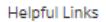

Approvals: Site Specific Maintenance Organisation Certificates **EARaite**<sup>[2]</sup> International Trade Compliance Supplier Diversity / Small Business Program GT2086-27 - Shipping Standard Request for use by Tooling Suppliers only  $\vert\vert\vert$ Supplier Request for Cross Contract Use of U.S. Government Property | HMG Security Policy Framework for MOD Contracts ISN for MOD Contracts<sup>7</sup> DEFCONs for MOD Contracts List X Companies for MOD Contracts [5]

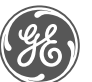

### Feedback Drove Quality Scorecard Improvements

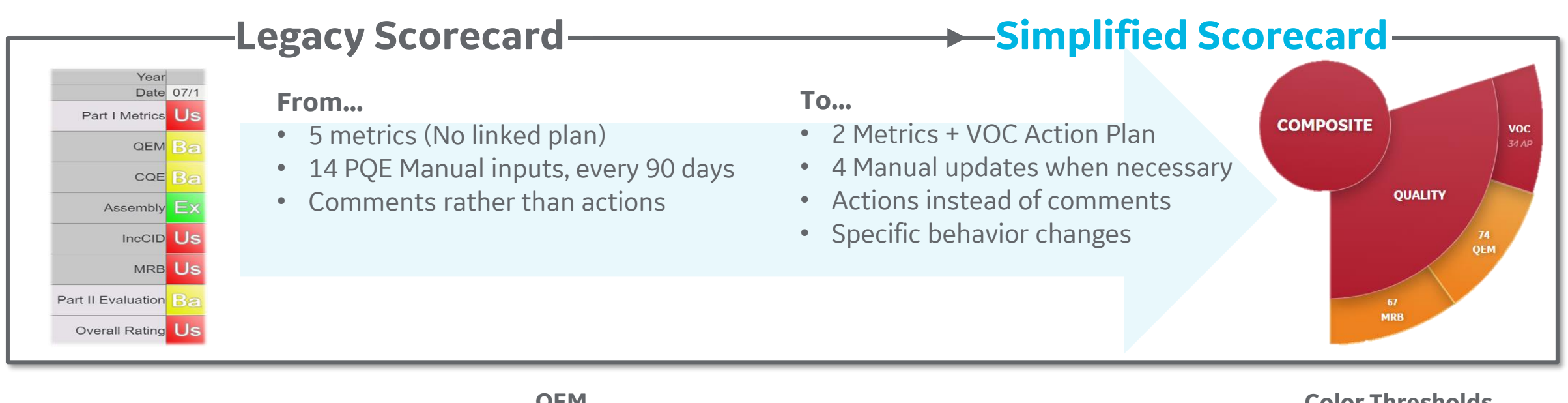

GE Confidential

**QEM**

The QEM metric is calculated using the DPMO (Defects per Million Opportunities) and converted to a score from 0 – 100. Calculations use data from the previous 12 months.

(NC pieces / total pieces produced) \* 1,000,000 = **DPMO**

QEM score = -0.0251337 \* LN(**DPMO**)^3 - 0.0563235 \* LN(**DPMO**)^2 - 1.88625 \* LN(**DPMO**) + 101.656

#### **MRB**

The MRB metric is calculated using DPMO and converted to a score from 0 – 100. Calculations use data from the previous

12 months.

(NC pieces / total pieces produced) \* 1,000,000 = **DPMO**

MRB score = -0.0251337 \* LN(**DPMO**)^3 - 0.0563235 \* LN(**DPMO**)^2 - 1.88625 \* LN(**DPMO**) + 101.656

#### **Color Thresholds**

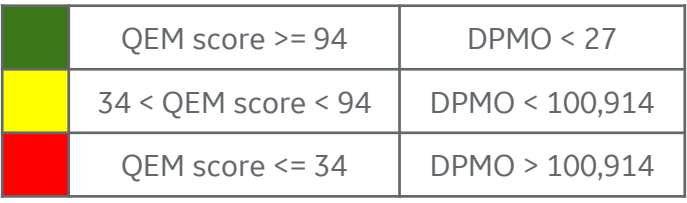

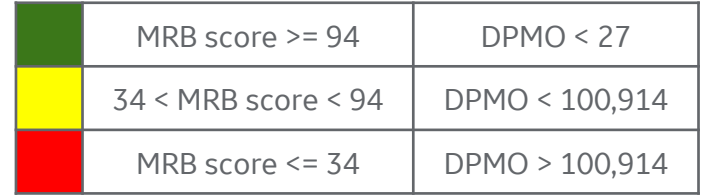

### Feedback Drove Delivery Scorecard Improvements

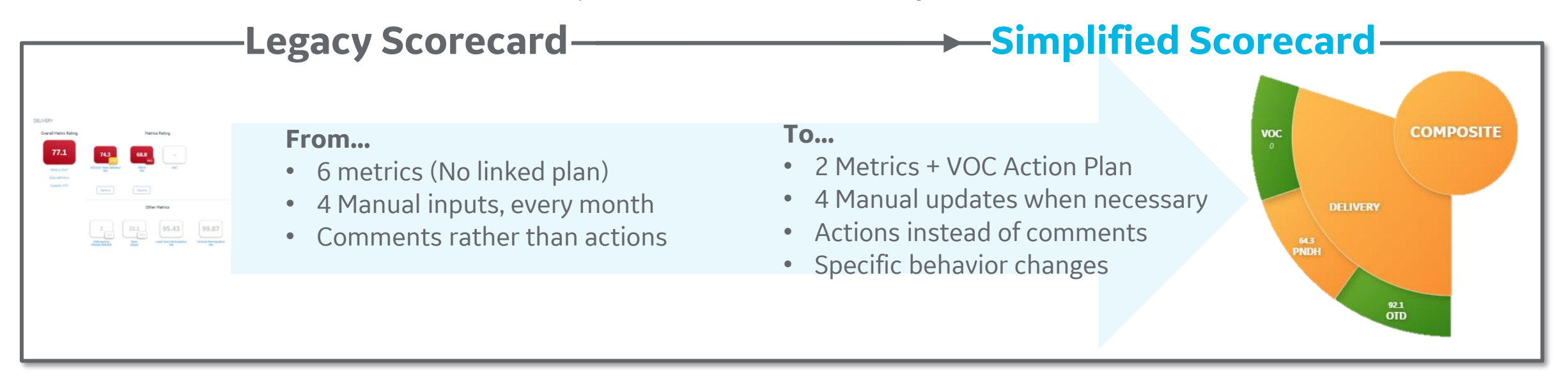

**OTD**

The OTD metric is driven from the Adjusted score, which is not inclusive of compression within lead time.

**OTD** = (# of pieces received on time) / (# of pieces required)

**PNDH**

Part Number Delivery Health measures the percentage of part numbers that are on-time, over a rolling 26-week period.

**PNDH** = (# of active part numbers that have no delinquent schedules) / (# of active part numbers)

#### **Color Thresholds**

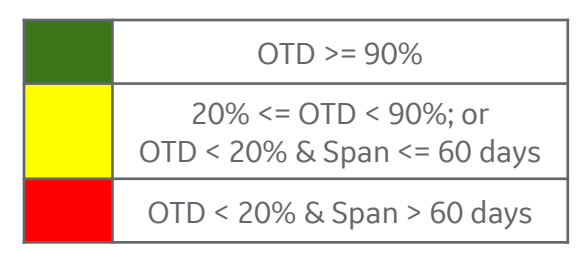

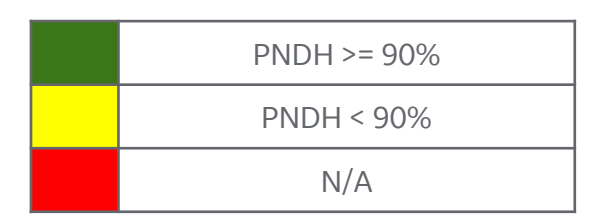

#### GE Confidential

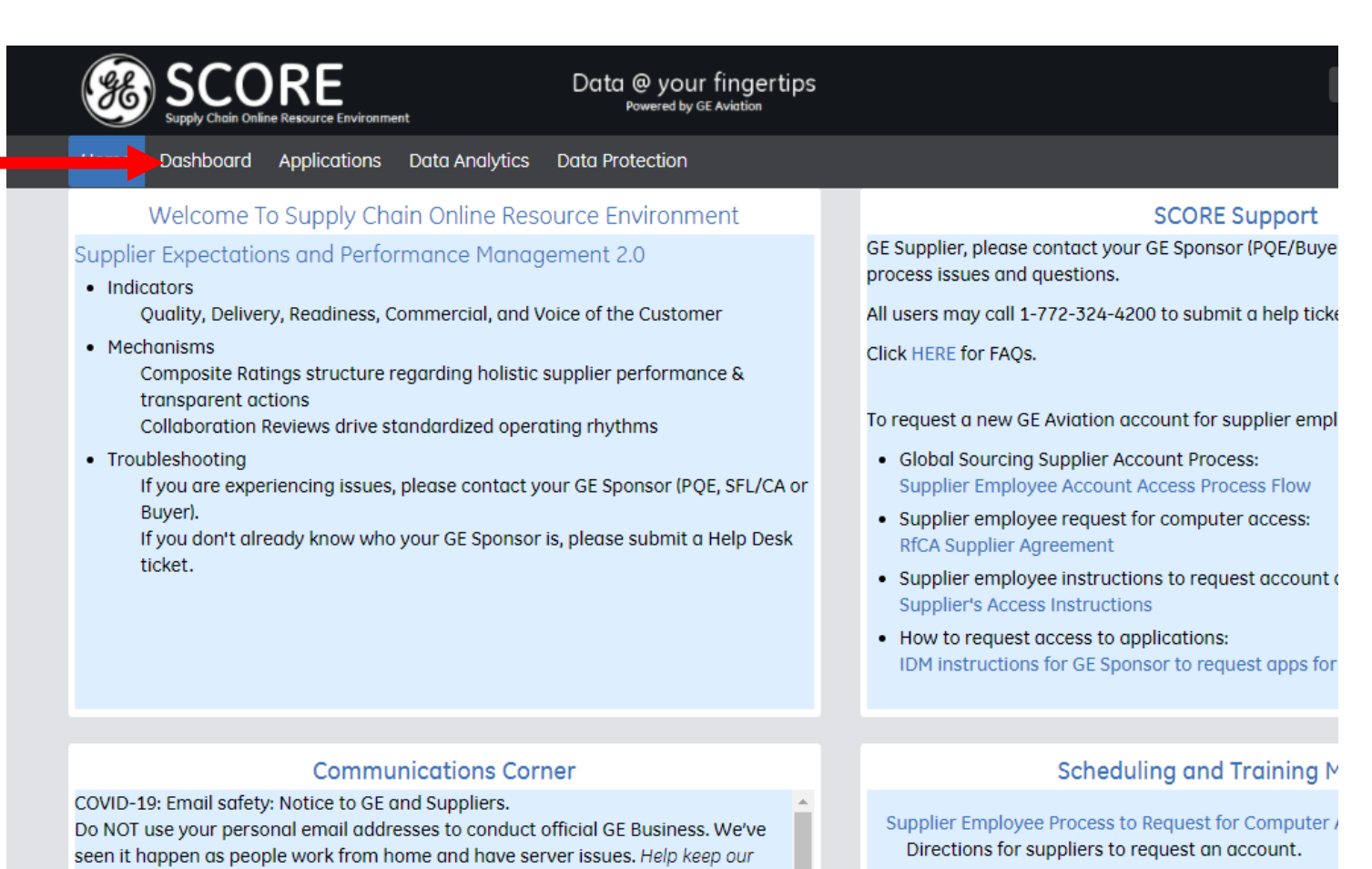

data and systems safe by never using your personal email (e.g. Gmail, Yahoo, MSN) for business communications. These systems lack the required security infrastructure. If you are having issues with your internal server, please call your GE Contact to work out a resolution.

#### 

ومعاونا والمتعار والمربوبات

Aging ASN's is a contributing factor to schedule instability and delayed supplier payments. We ask suppliers to do the following: 1) Review your open aged ASN's 2) If you have created an ASN in ACES and it is over 10 days old and the parts have part Marking Presentation not yet shipped, please cancel the ASN and recreate a new one when the parts are

Transfer, Edit or Deactivate Supplier Employee Accou Transfer, Edit or Deactivate Supplier Employee Acci

**SCORE User Guide** 

User guide for the SCORE portal.

#### **Supplier Training Guide**

Supplier Quality Requirement Training Calendar

SAE--DSOR Approval Process Flow (all suppliers-inclu Process to become a new DSQR or to obtain DSQR

Presentation on Part Marking

# All Suppliers / My Suppliers Tabs

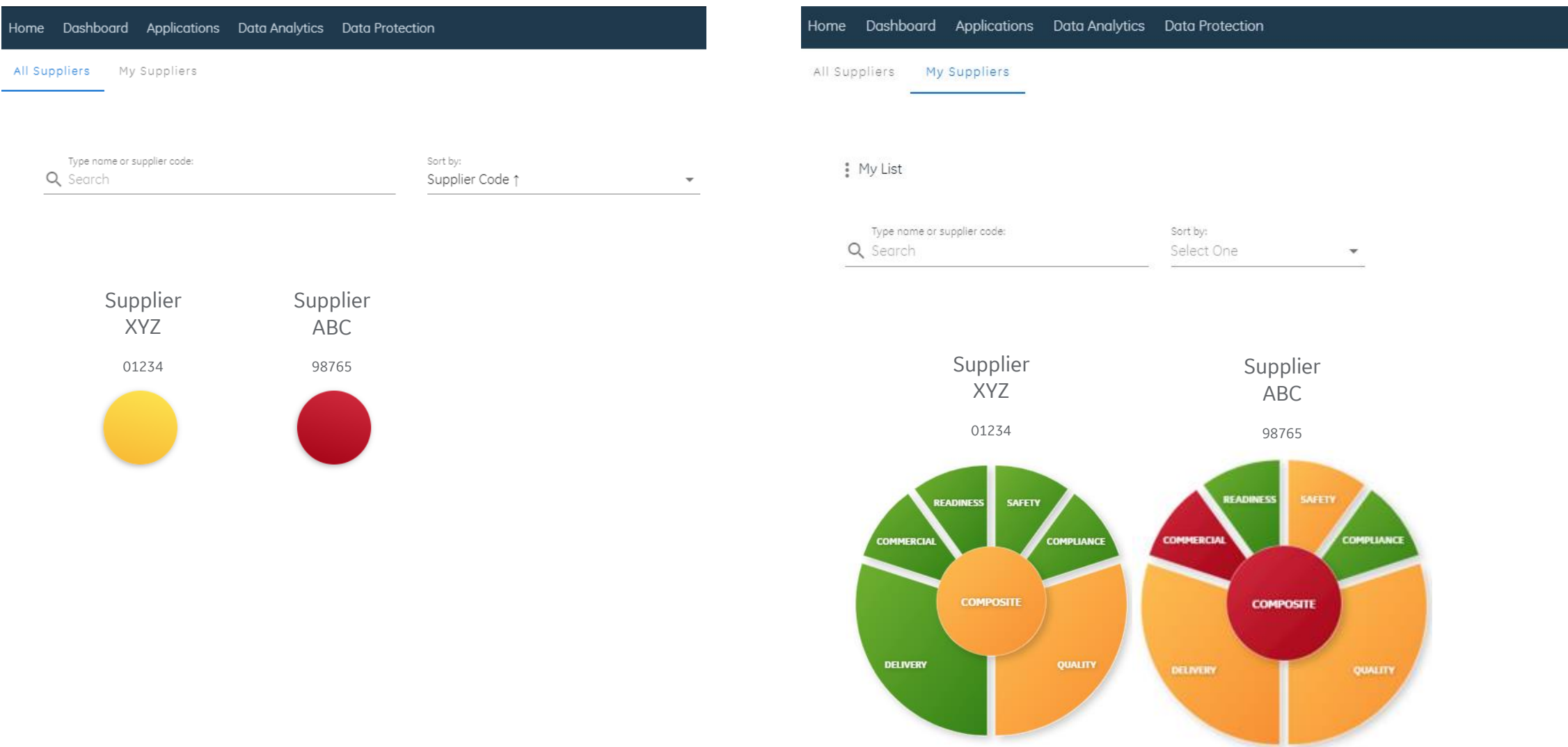

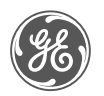

### Supplier Rosetta

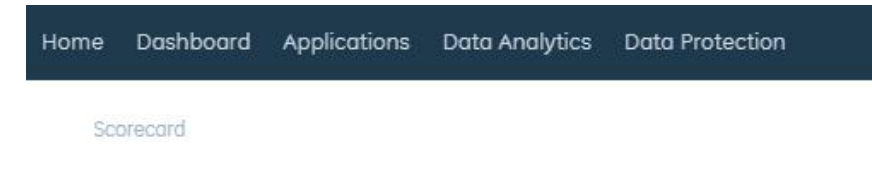

#### Type name or supplier code: **Q** Supplier XYZ

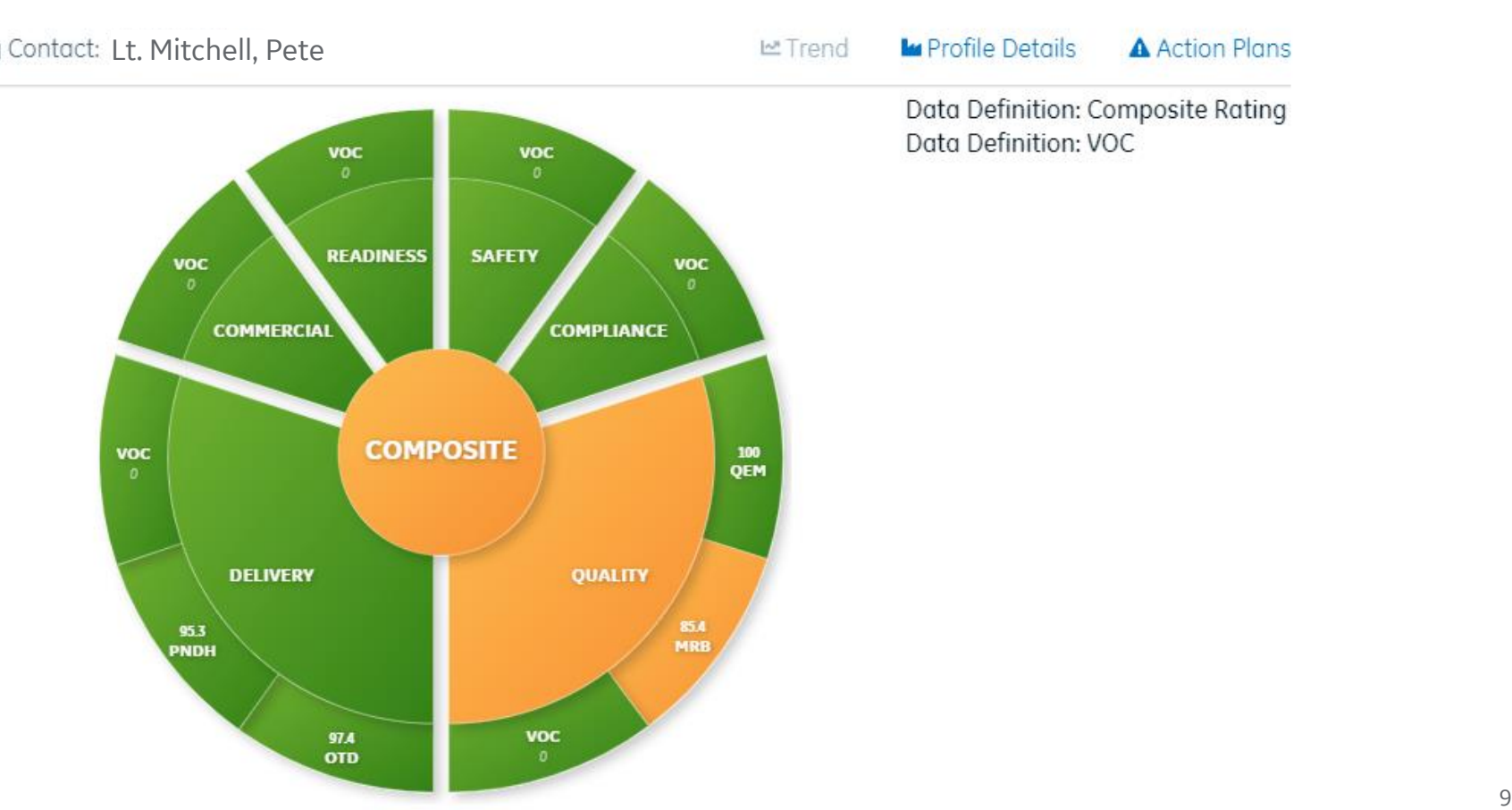

#### **SEPM Manual**

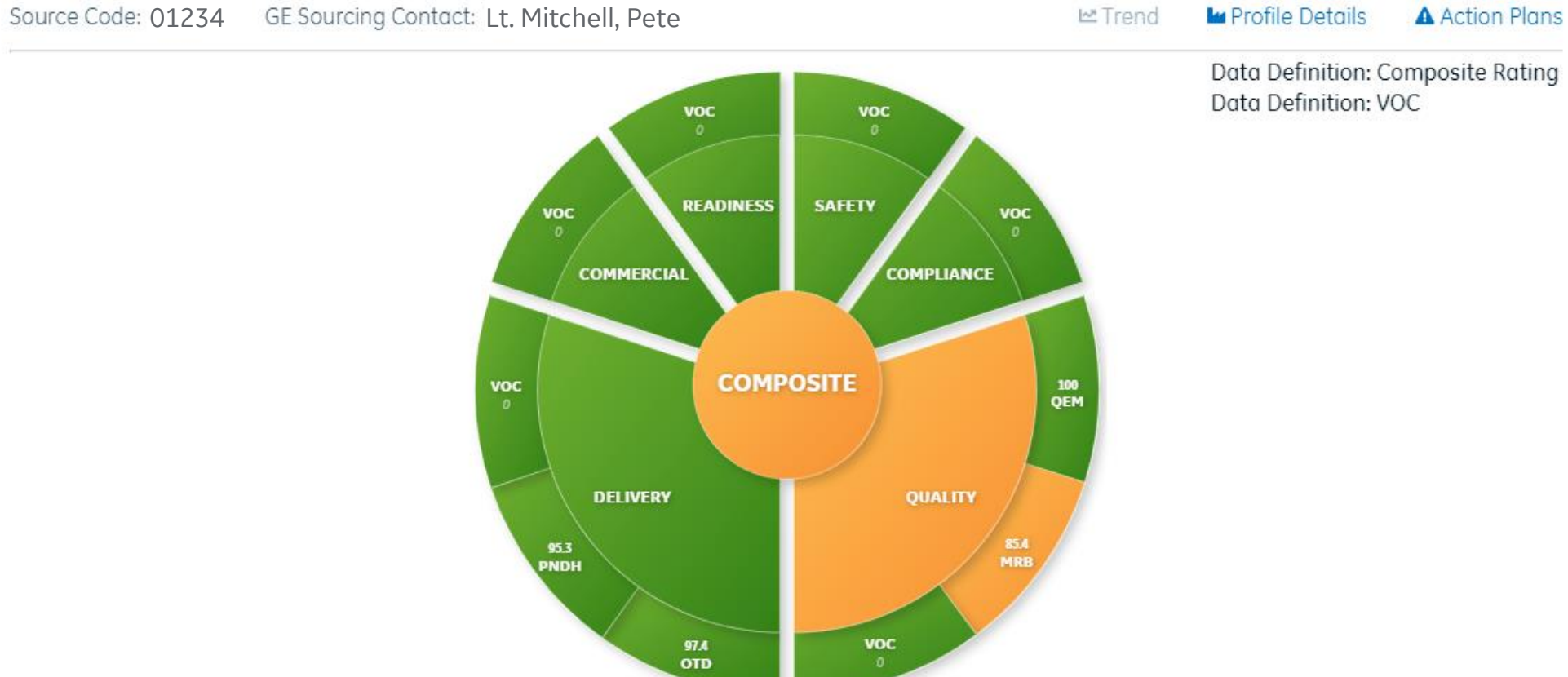

### Action Plans

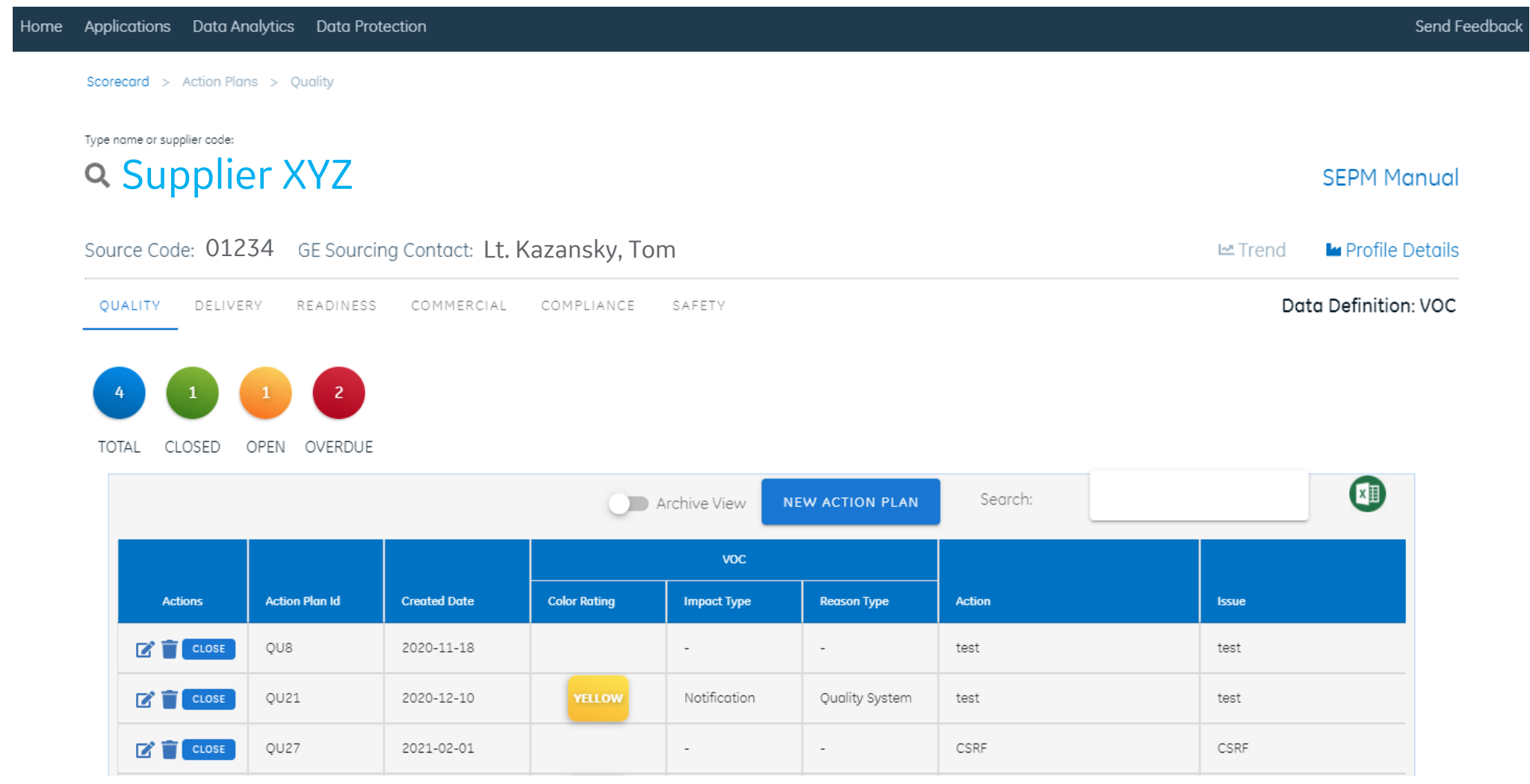

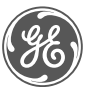

### Supplier Rosetta

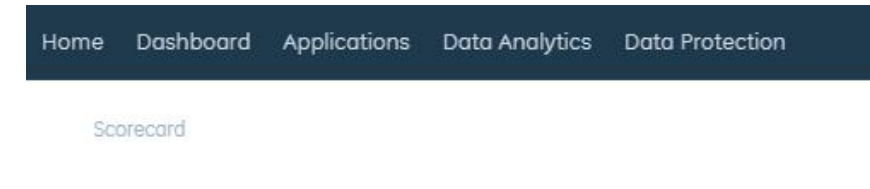

#### Type name or supplier code: Supplier XYZ

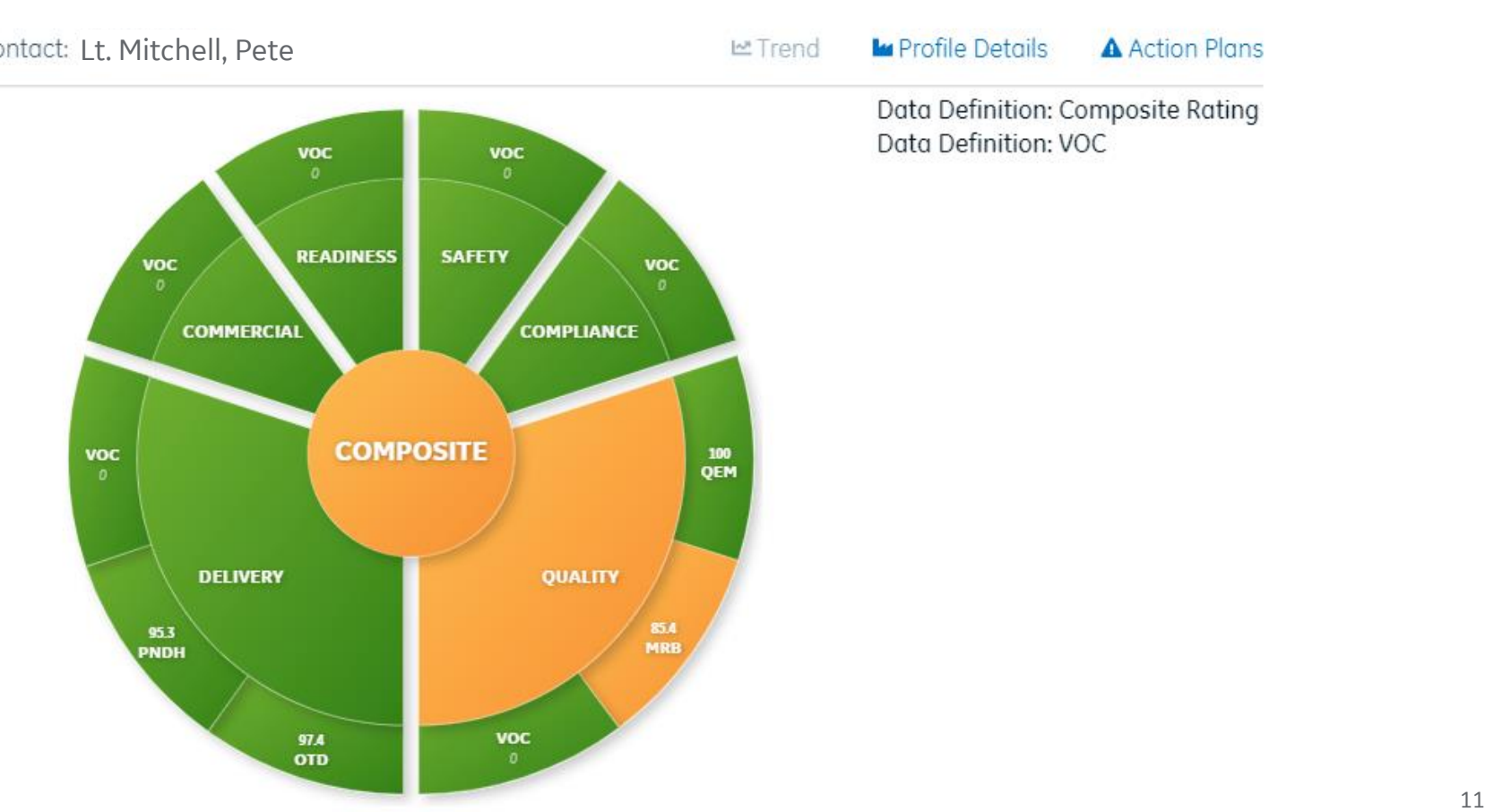

#### **SEPM Manual**

Send Feedback

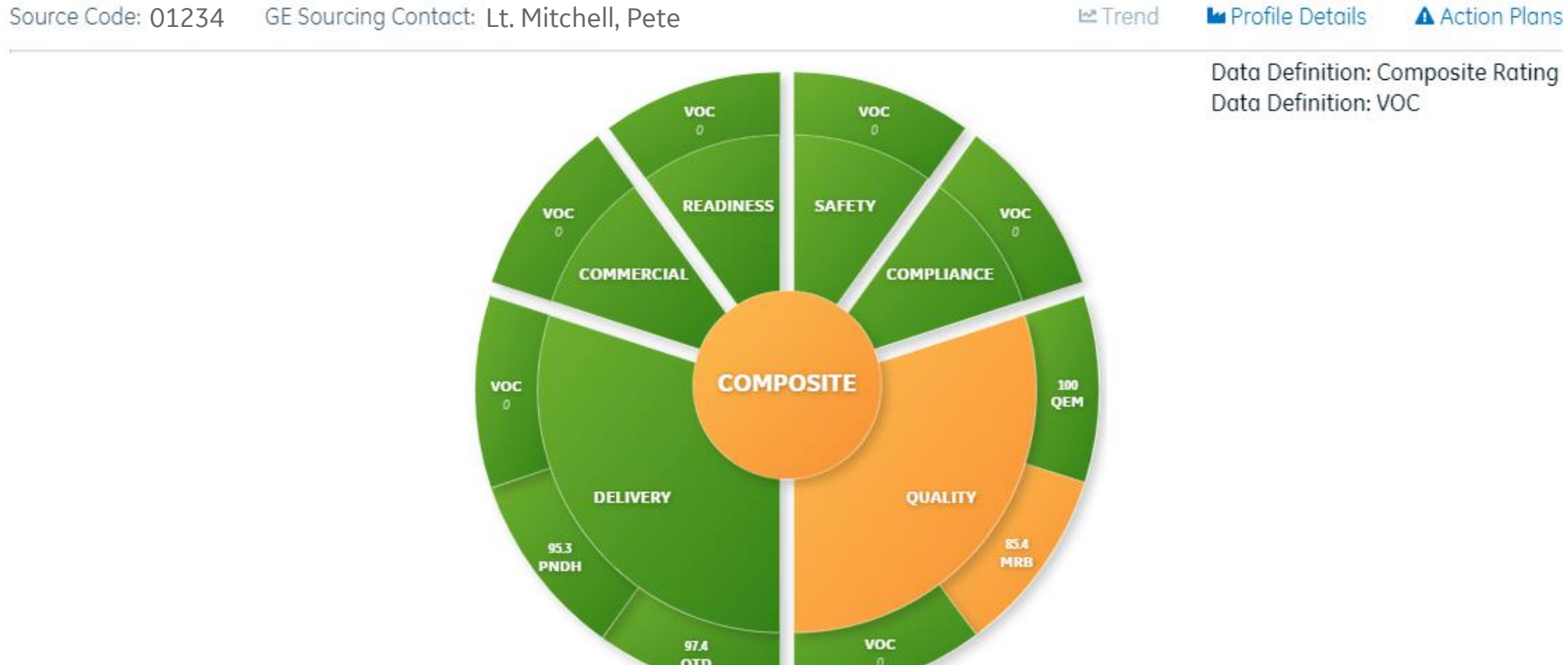

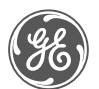

### Quality Metric Page

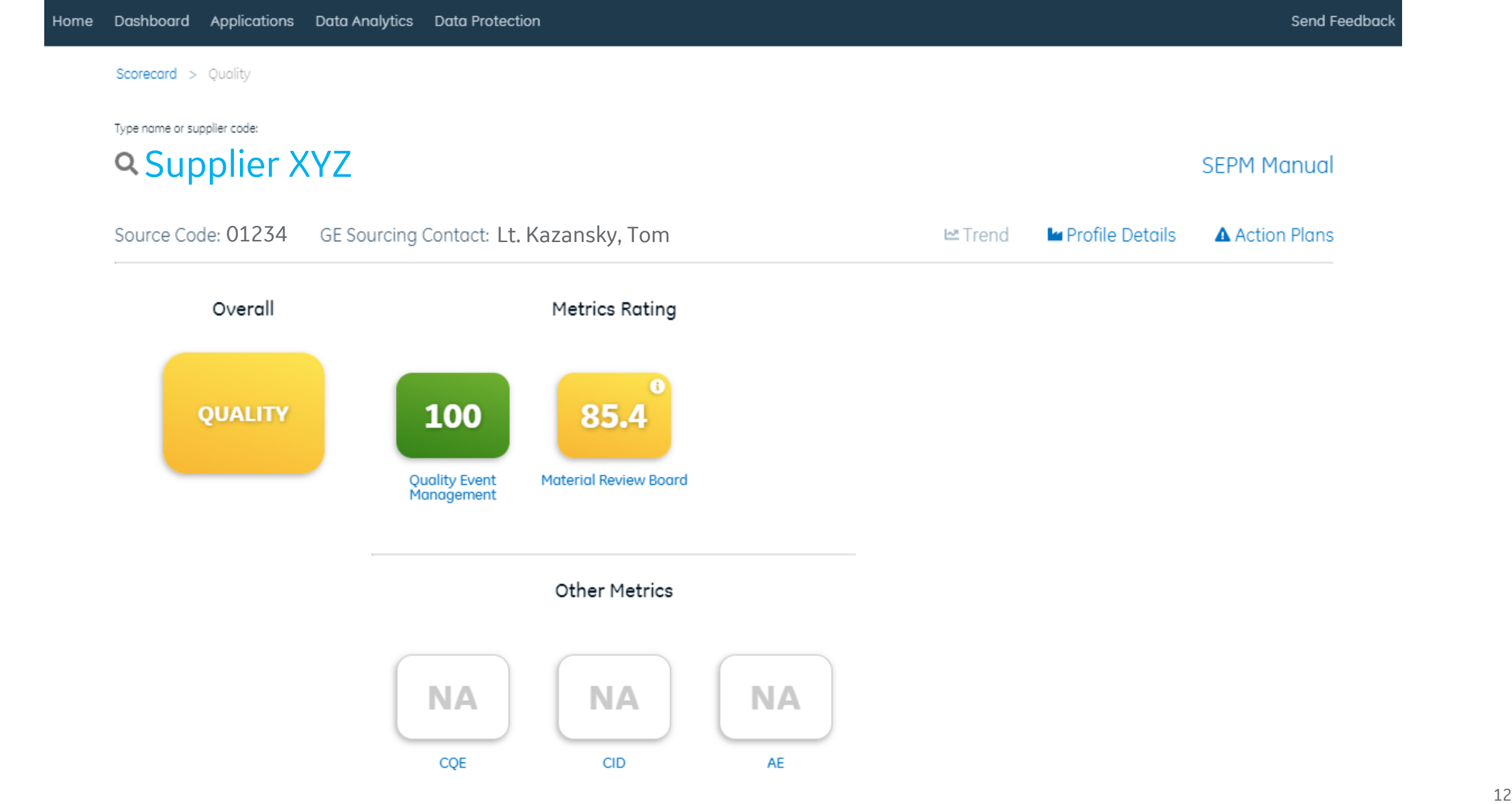

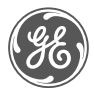

# Quality Metric - Details

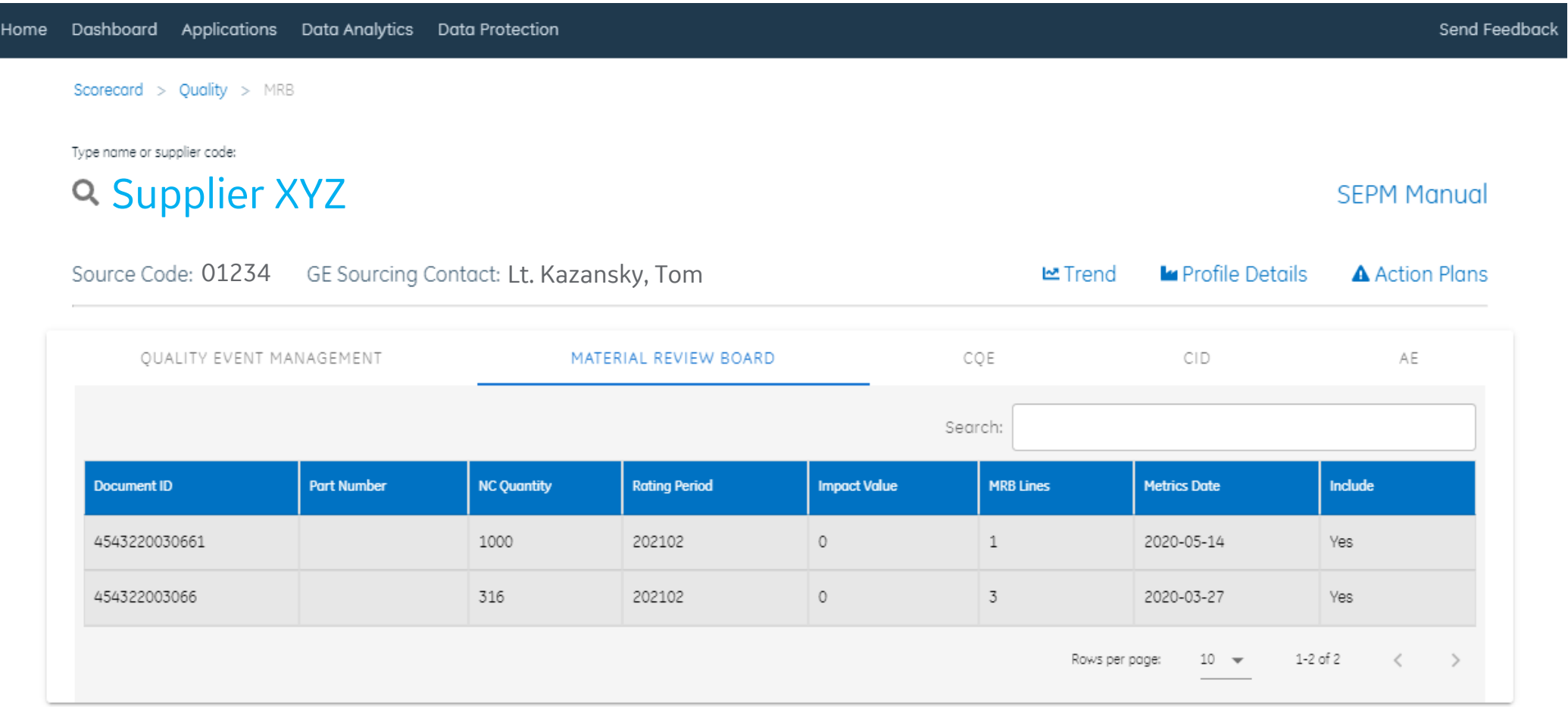

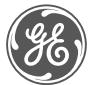

### Supplier Rosetta

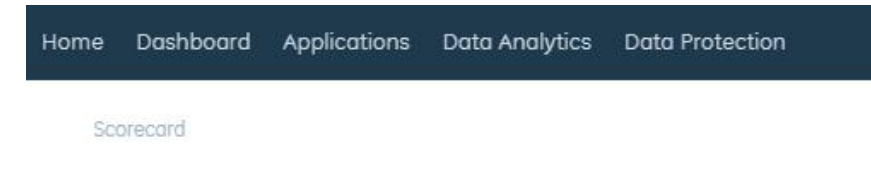

#### Type name or supplier code: Supplier XYZ

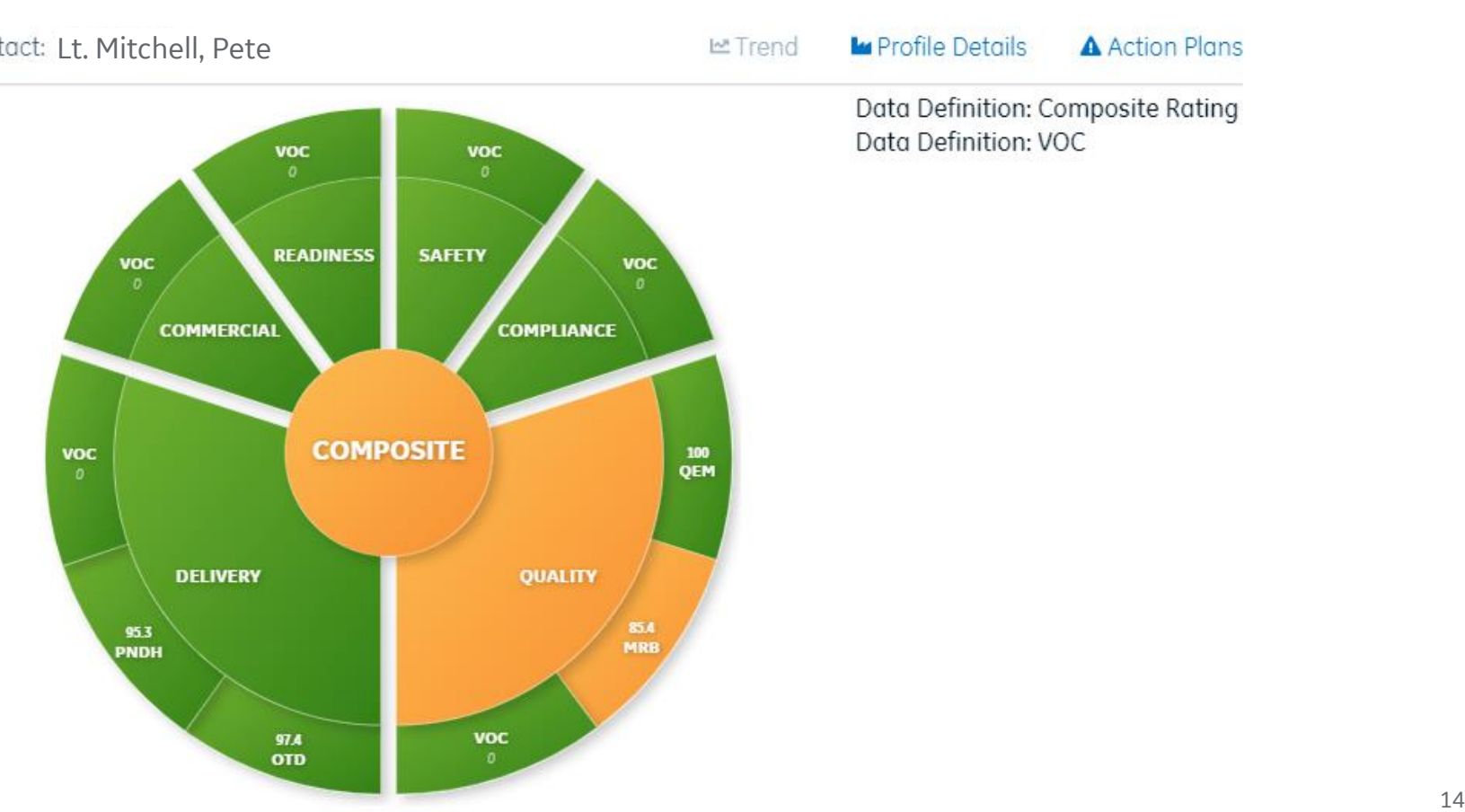

#### **SEPM Manual**

Send Feedback

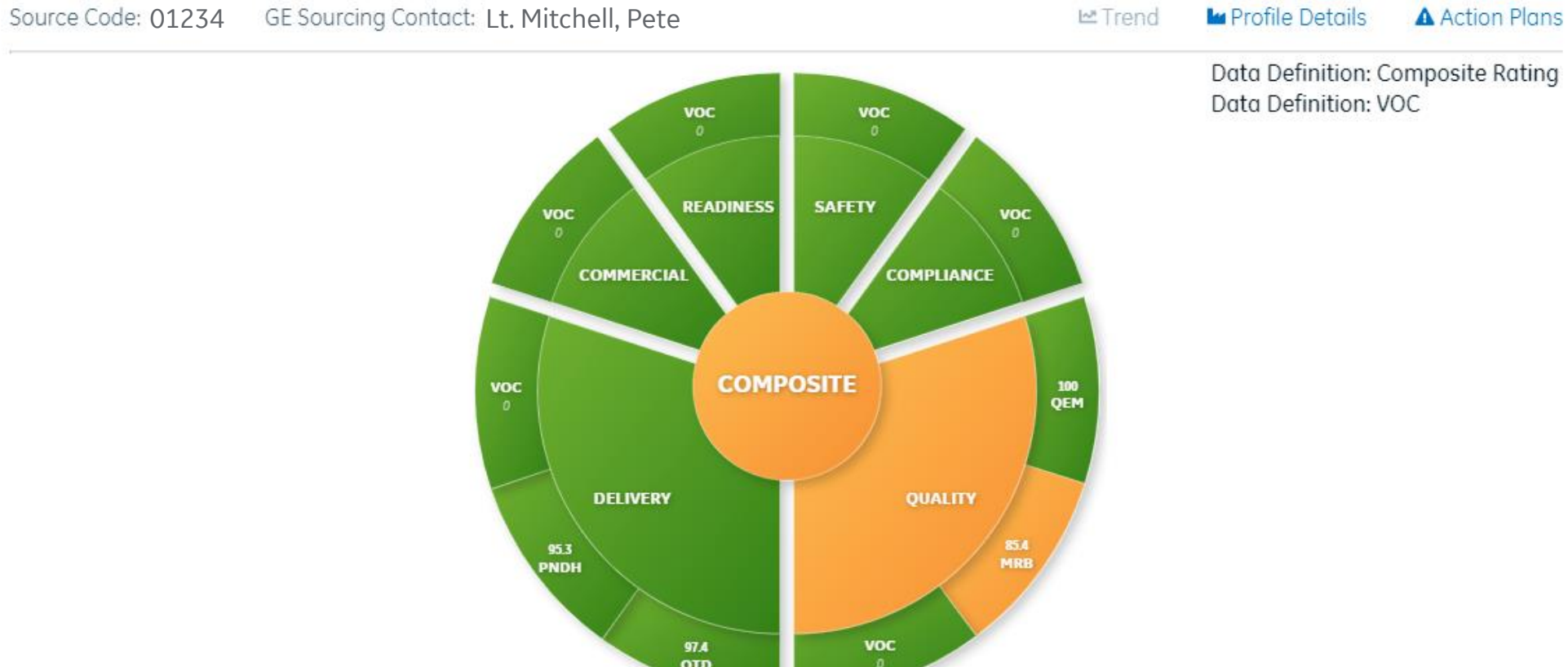

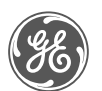

### Delivery Metric Page

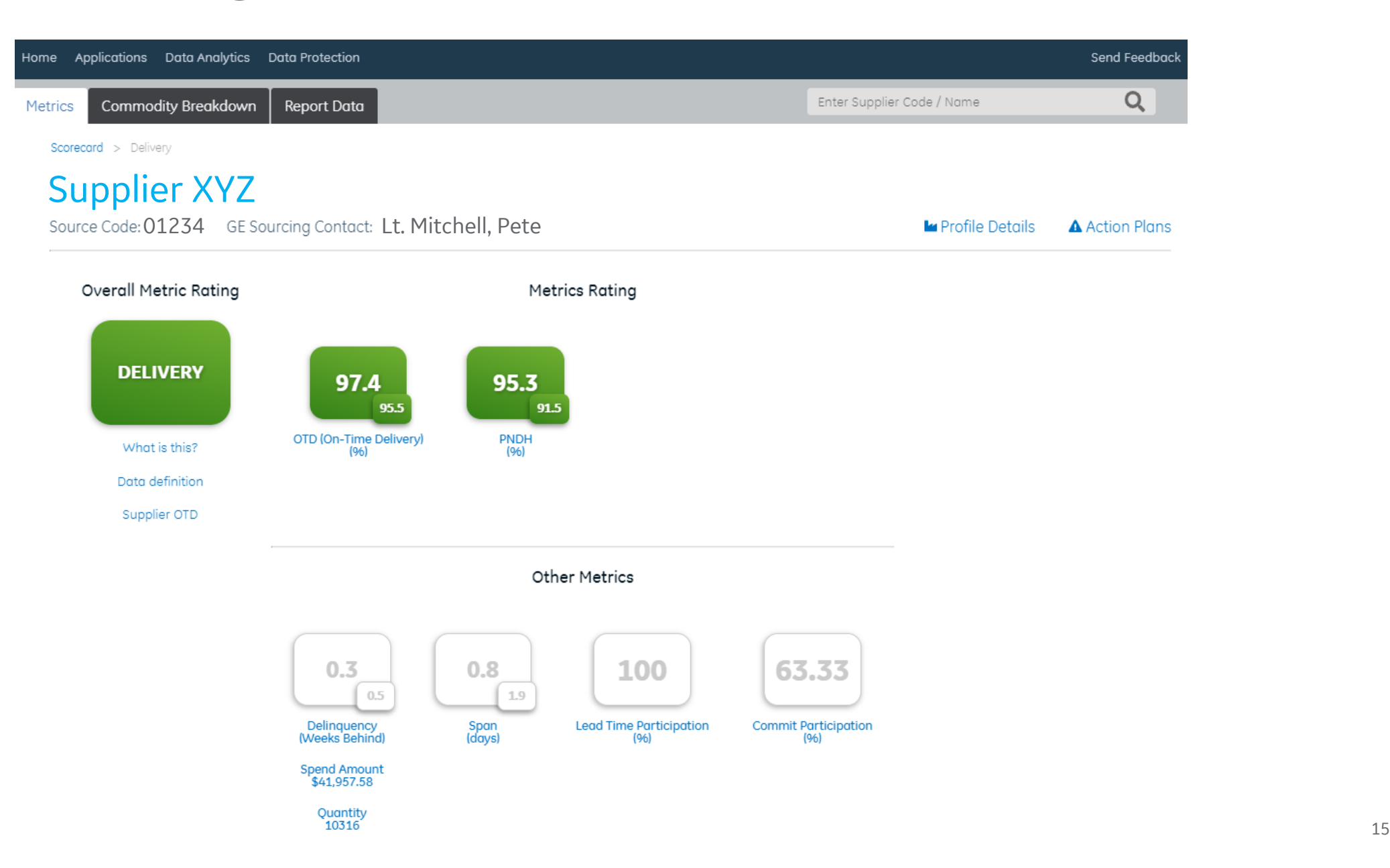

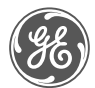

### Delivery Metric - Details

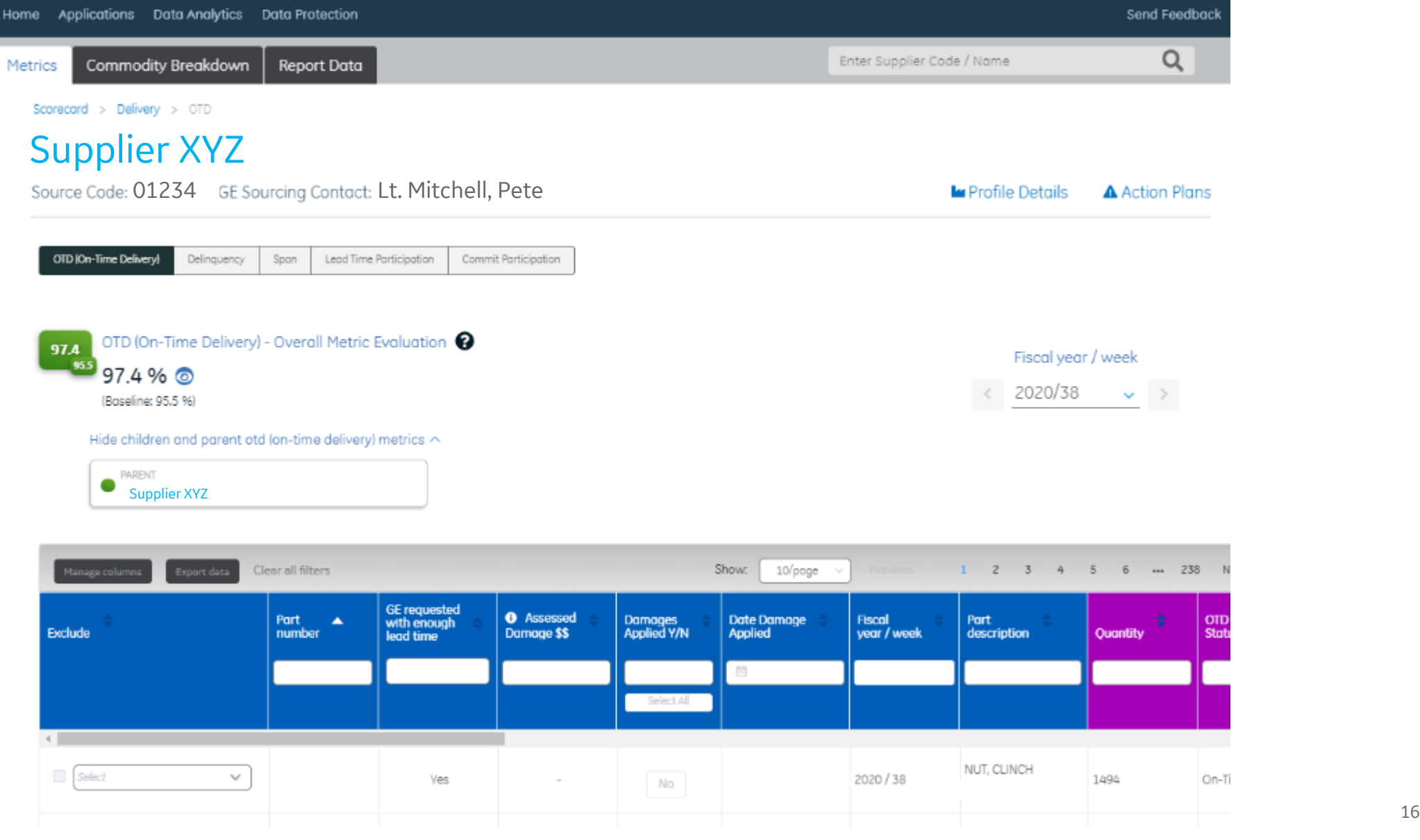

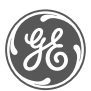

### Supplier Rosetta

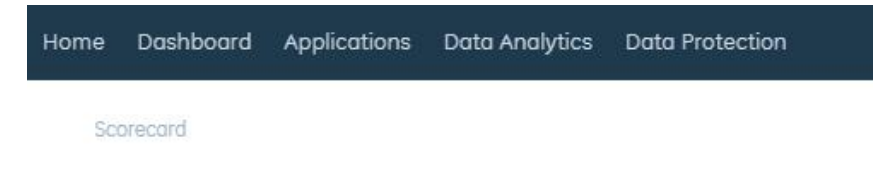

#### Type name or supplier code: **Q** Supplier XYZ

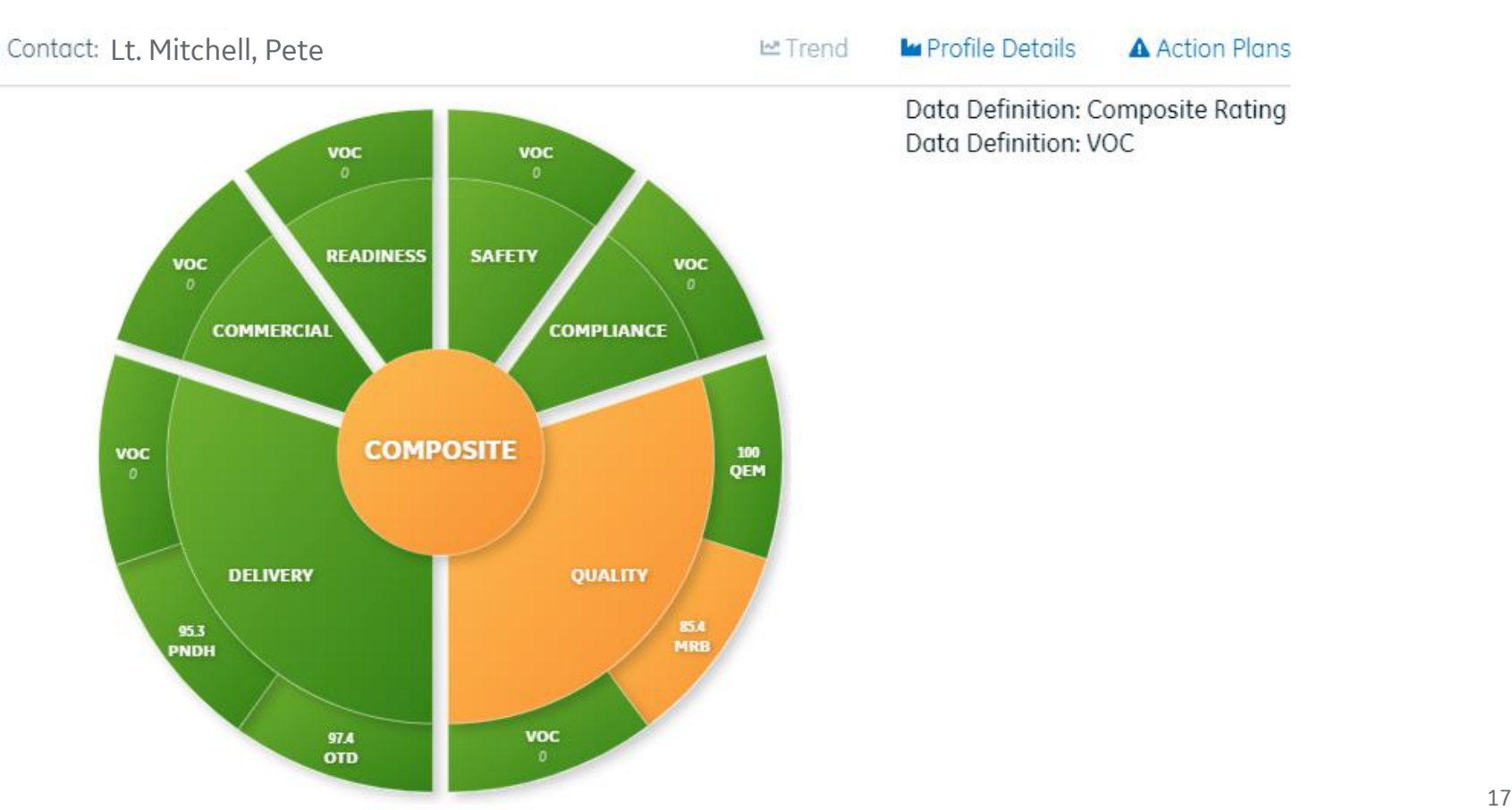

#### **SEPM Manual**

Send Feedback

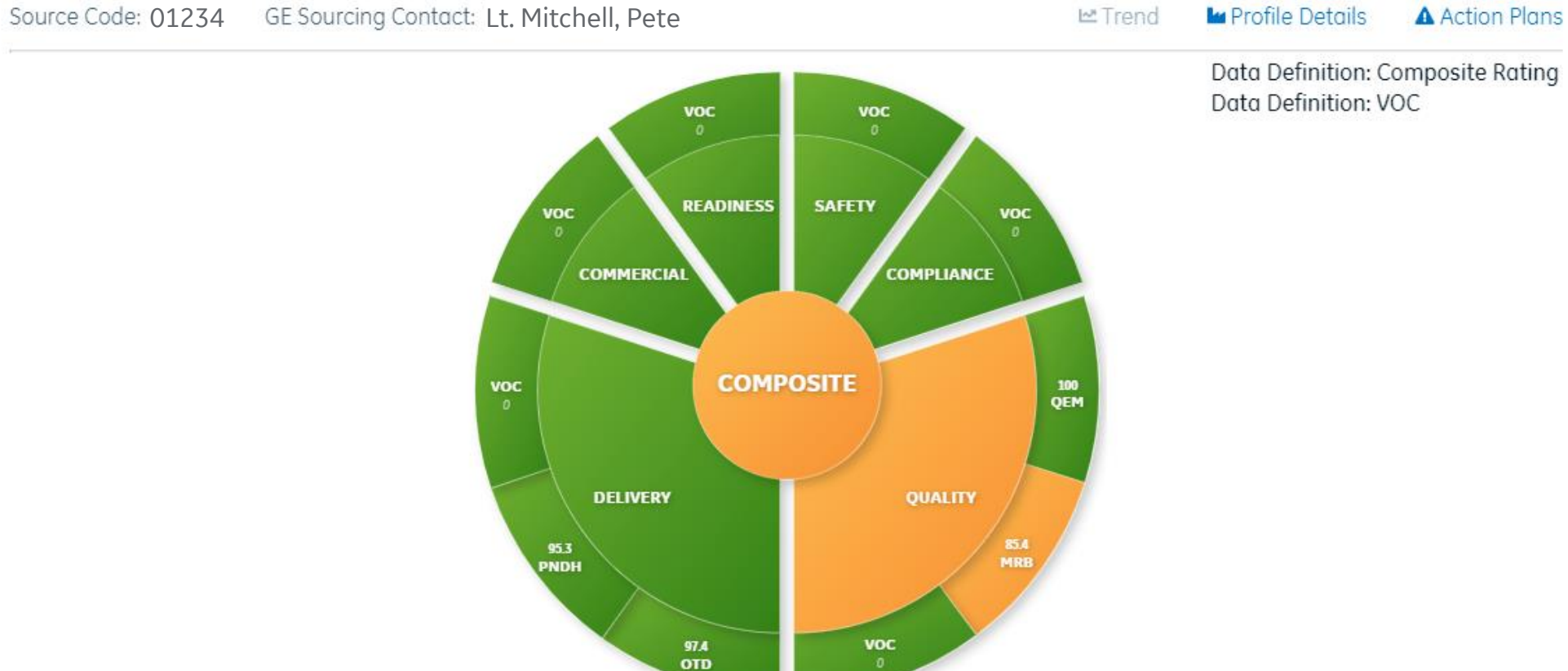

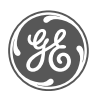

### Commercial Metric Page

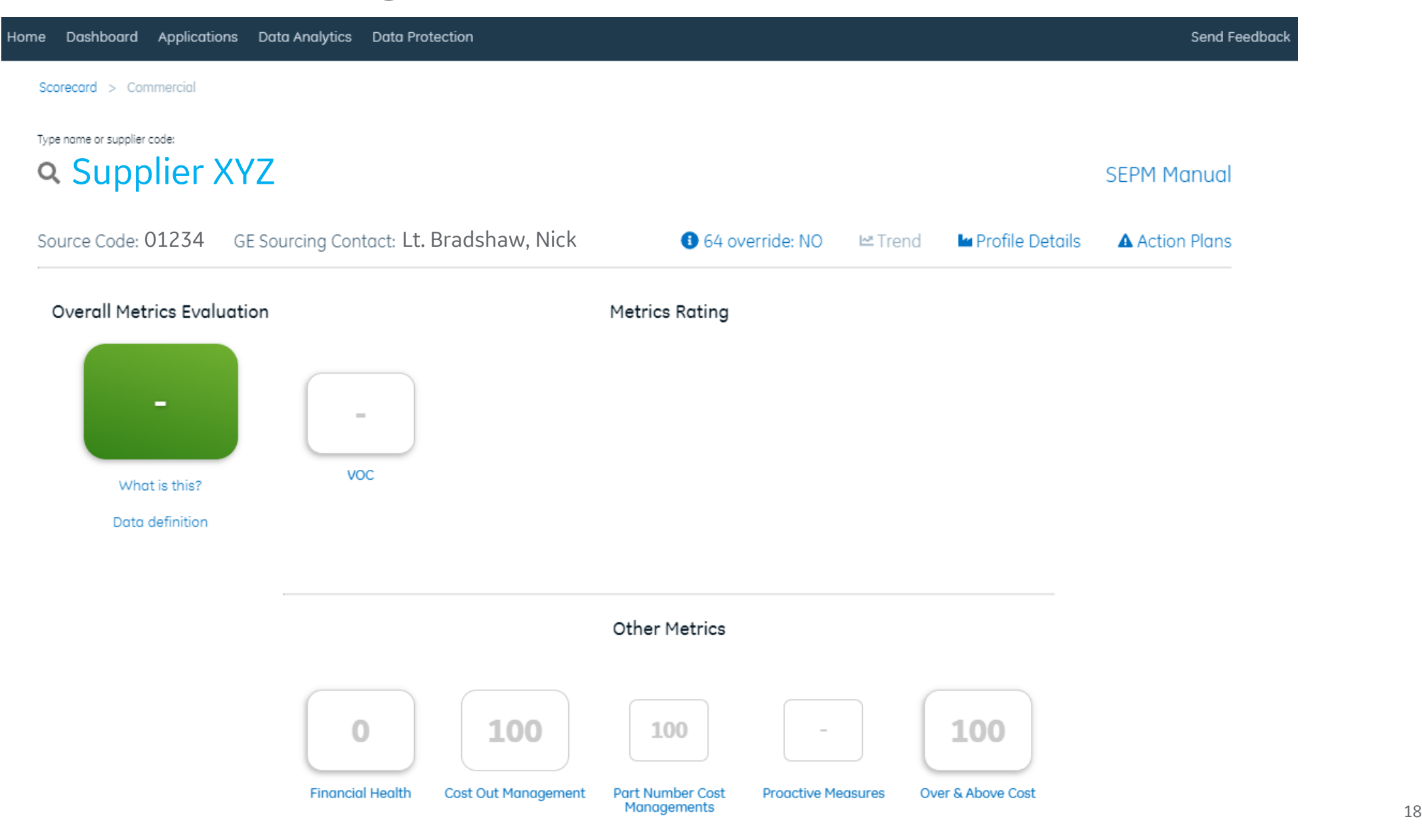

#### Next Steps

- Access to SCORE & SRS
	- Verify you can log in to SCORE and click on the Dashboard tab to display a composite rating for your supplier code(s)
	- Reach out to your GE contact if you don't have access and they can submit a request on your behalf
- **Action Plans** 
	- Action plans / VOC will start off with no issues loaded and the default rating to Green
	- Refer to the Dashboard as your GE contacts populate the VOC fields with action items
- What to do if the data does not look correct
	- Quality Contact your PQE to verify the information is correct
	- Delivery Your sourcing contact will continue to have the ability to manually exclude lines impacting the metrics if there is agreement the misses should not negatively impact the score

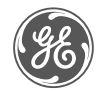

### Frequently Asked Questions

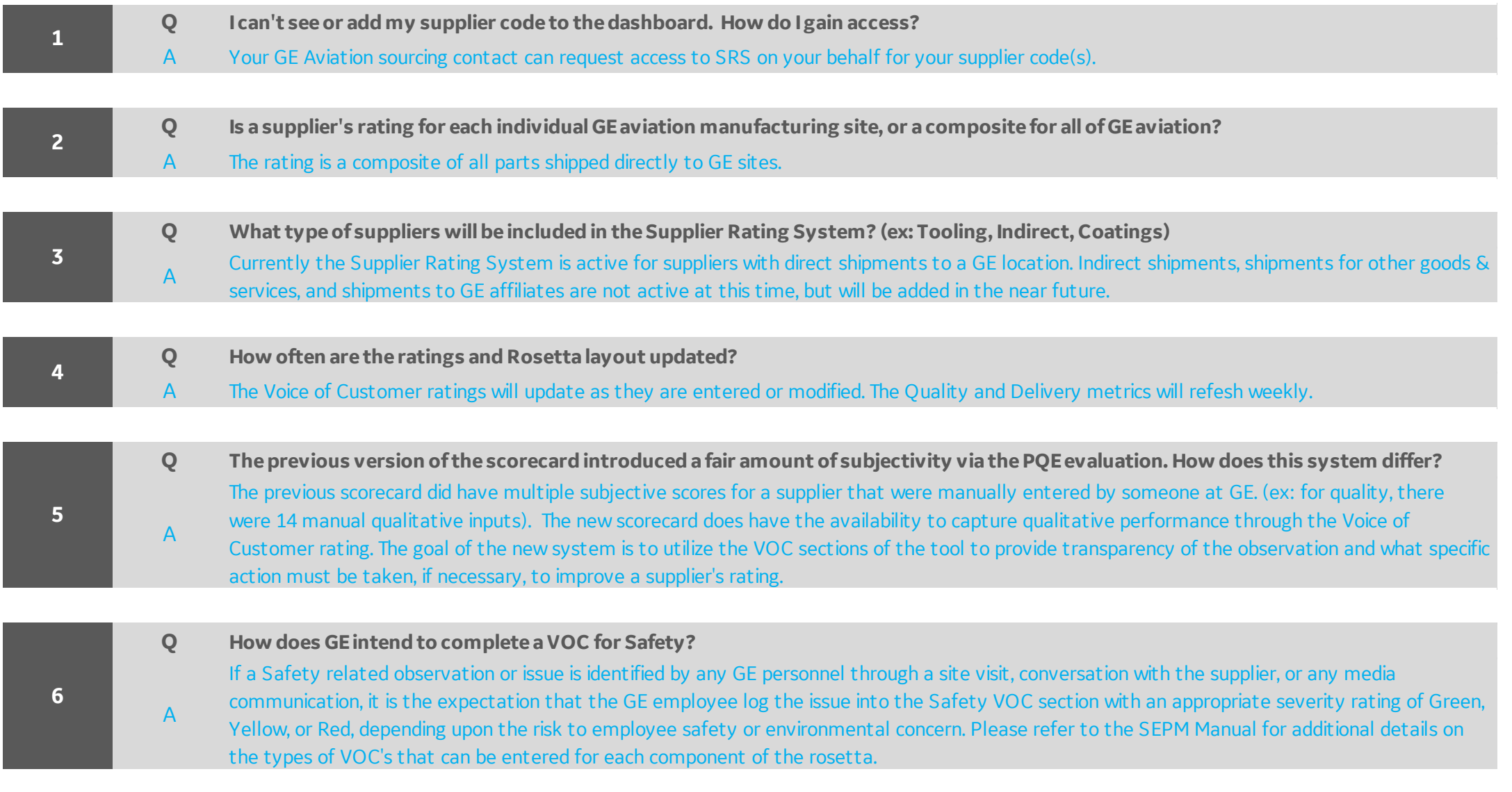

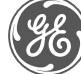

### Frequently Asked Questions

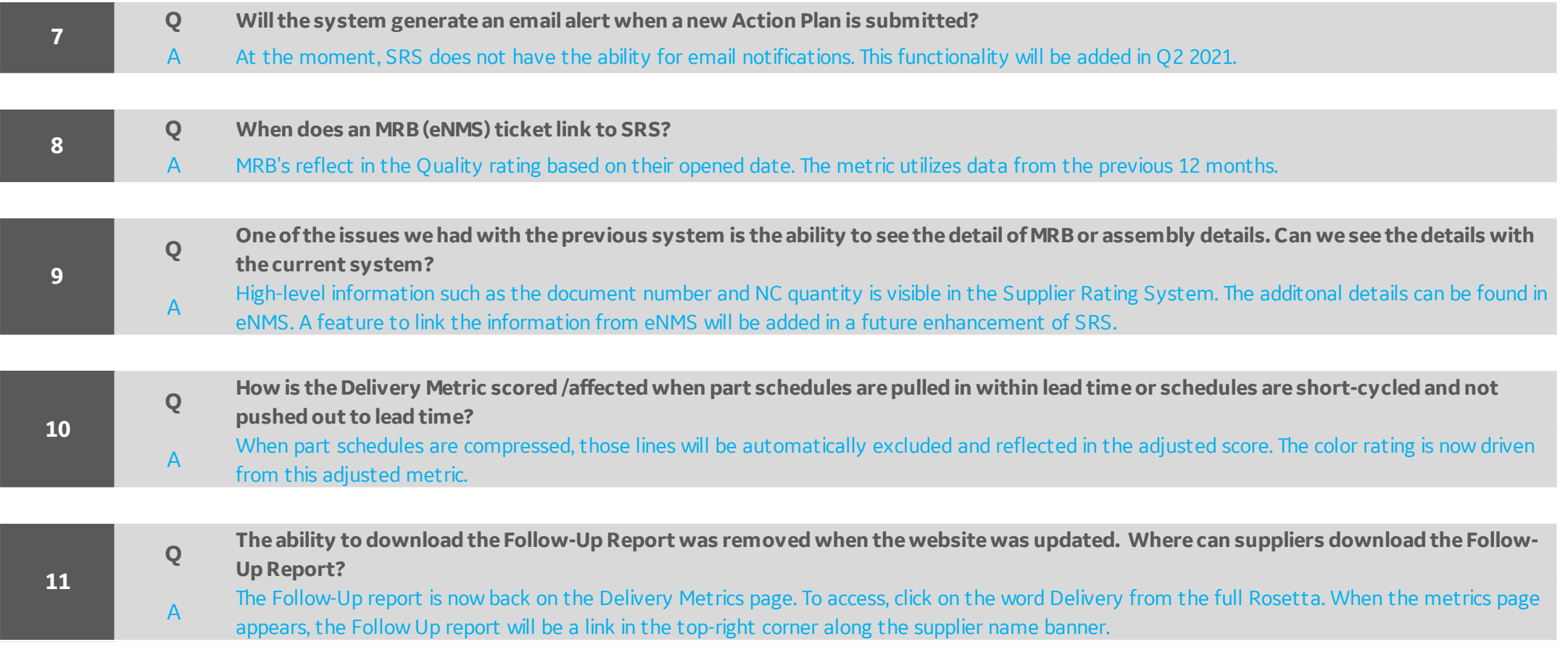

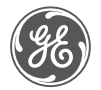